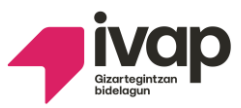

**EPAIMAHAIAREN AKORDIOA. Akordio honen bidez onartzen dira SUKALDARI LAGUNTZAILEEN hautaketaprozesuaren bigarren ariketaren (berariazko zatia) behin betiko emaitzak, desgaitasun intelektuala duten pertsonak enplegu publikora sartzeko hautaketa-prozesukoak.** 

#### **Akordio honetan informazio hau aurkituko duzu:**

**1.-** Ez da erreklamaziorik aurkeztu bigarren probaren emaitzen behin-behineko zerrendaren aurka; horregatik, epaimahaiak behin-behineko emaitzak behin betikotzat jotzea erabaki du, eta **bigarren ariketaren emaitzen behin betiko zerrenda onartu da**.

Behin betiko zerrendan ikus dezakezu bigarren ariketa gainditu duzun ala ez.

**2**.- Prozeduran jarraitzen duten (lehenengo bi ariketak gainditu dituzten) eta hautaketa-prozesuan onartua izateko eskabidean euskara-proba egin zutela adierazi zuten pertsona guztiei **dei egiten zaie euskarako 1.hizkuntza-eskakizuneko azterketa egiteko**. Euskara-proba egin behar duten pertsonen zerrenda argitaratu da. Zerrendan zauden kontsultatu dezakezu.

Euskara-proba UNEDen (Vitoria-Gasteiz) izango da **2024ko maiatzaren 28an eta 29an**.

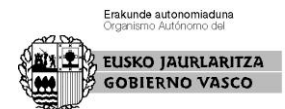

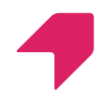

Euskara azterketa egiteko jarraibideak beste dokumentu batean argitaratuta daude.

SMS bat bidaliko da probaren orduari eta bertara sartzeko moduari buruzko informazio gehiago argitaratzen denean albisteen atalean.

**3.-** Epaimahaiaren akordioaren aurka gora jotzeko errekurtsoa jartzeko epea ireki da. Horretarako, hilabeteko epea izango duzu, akordio hau argitaratu eta hurrengo egunetik kontatzen hasita.

**Non ikus ditzaket bigarren ariketaren emaitzen behin betiko zerrendak, euskara proba egitera deitutakoen zerrenda eta proba hori egiteko jarraibideak?**

Zerrenda hauek ikusteko IVAP-eko web orrialdean sartu behar duzu:

**<https://www.ivap.euskadi.eus/enplegu-ivap/>**

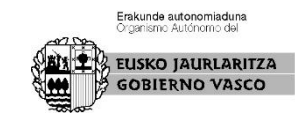

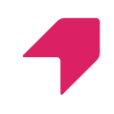

### **Adimen-desgaitasuna duten pertsonak**

atalean.

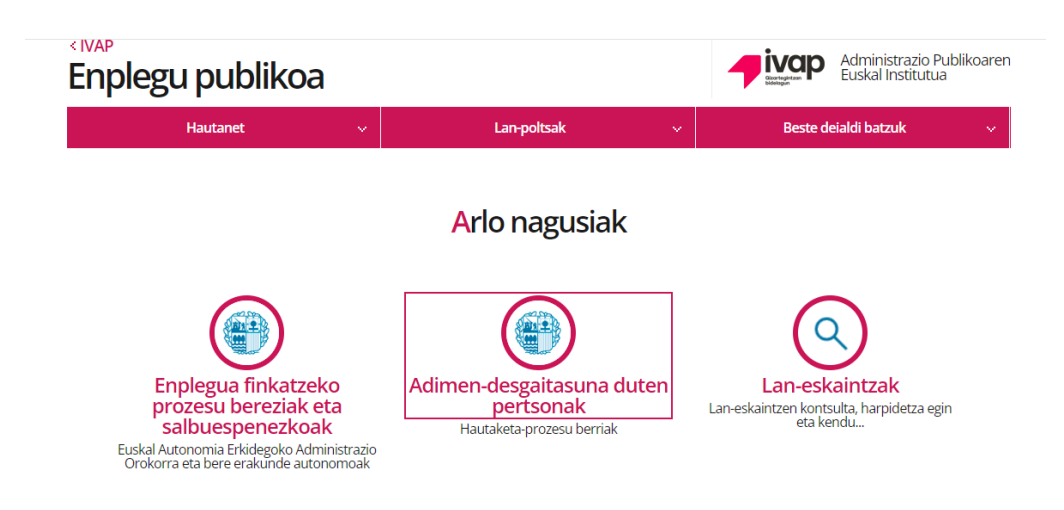

Hurrengo pantailan sakatu botoi hau:

#### **Eskaerak eta hautaketa-prozesuen**

### **jarraipena**

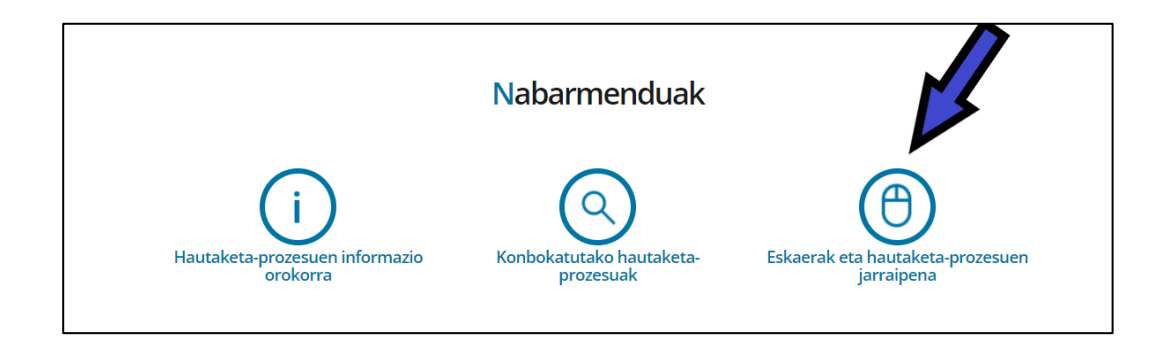

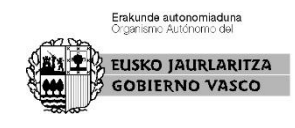

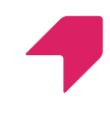

Hemen, urdinez agertzen den zati horretan egin behar duzu klik,

"Identifikatu hemen" jartzen duen lekuan

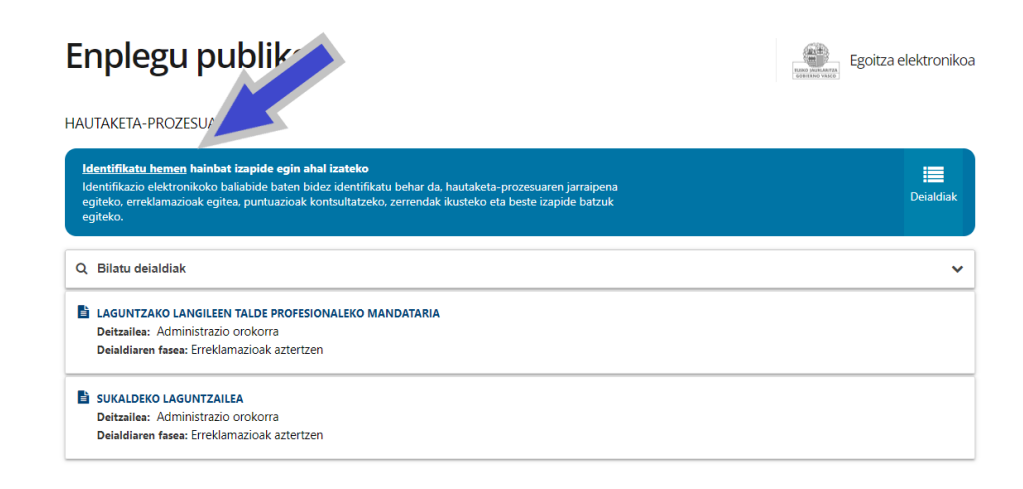

Ondoren IDENTIFIKATU botoia sakatu.

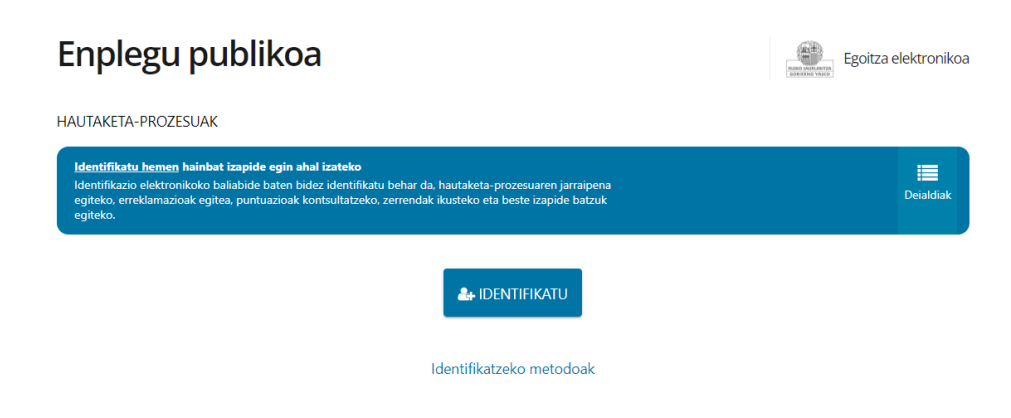

Gero, **BAKq**-ekin identifikatu behar zara. NAN zenbakia eta pasahitza eskatuko dizkizute.

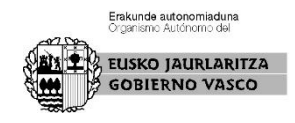

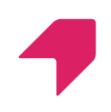

Behar bezala identifikatuta zaudenean, zure izena agertuko da goiko aldean, urdin kolorekoa.

Zati horretan bertan, **Nire deialdiak** sakatu, eta nahi duzun deialdia aukeratu behar duzu: **SUKALDEKO LAGUNTZAILEA** edo **ORDENANTZA. (Gogoratu bi prozesuetan parte hartzen baduzu, bietan begiratu behar duzula. Prozesu bakoitzean prozesu horretako zerrendak bakarrik argitaratzen dira).**

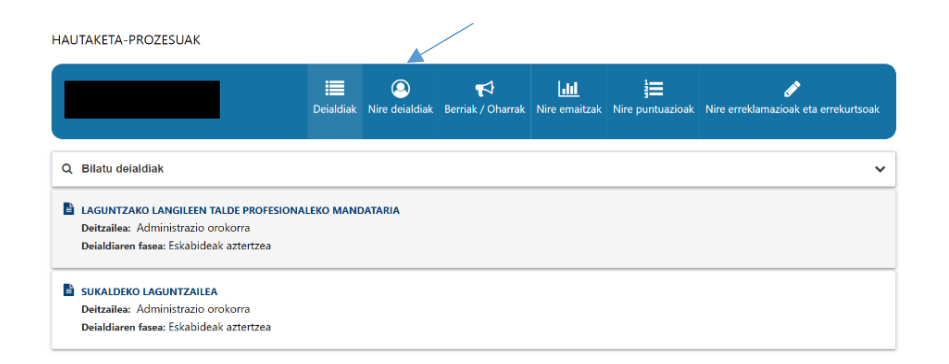

Deialdian, eskuineko aldean, **ZERRENDAK ETA JARRAIPENA** izeneko botoi urdin bat agertuko da, sakatu hori.

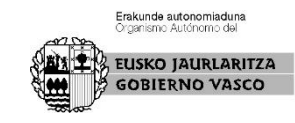

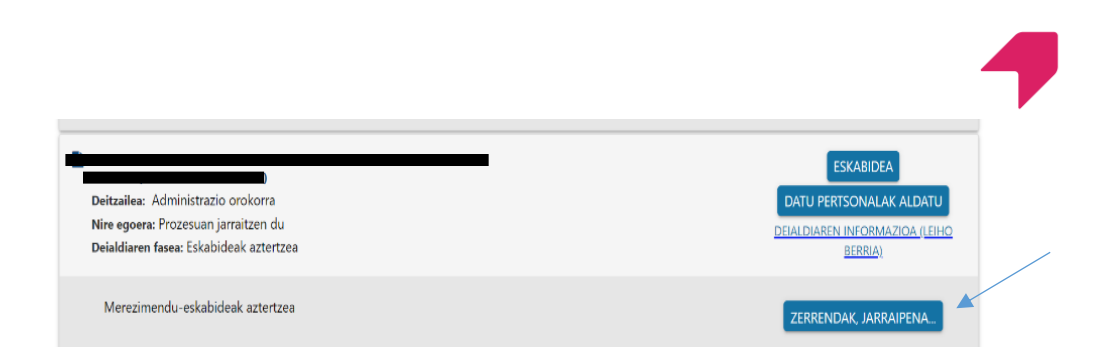

# Ondoren, botoi zuri bat agertuko da: **IKUSI PROZESUAREN HISTORIA,** sakatu hori

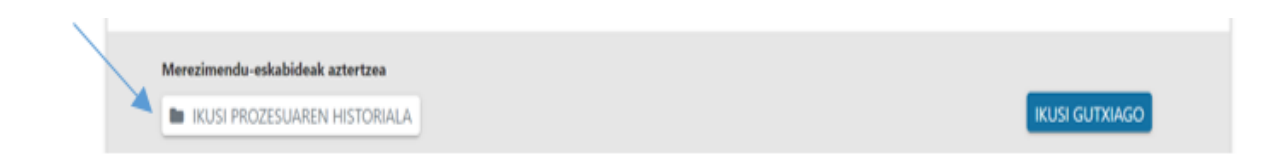

Hurrengo informazioa agertuko da:

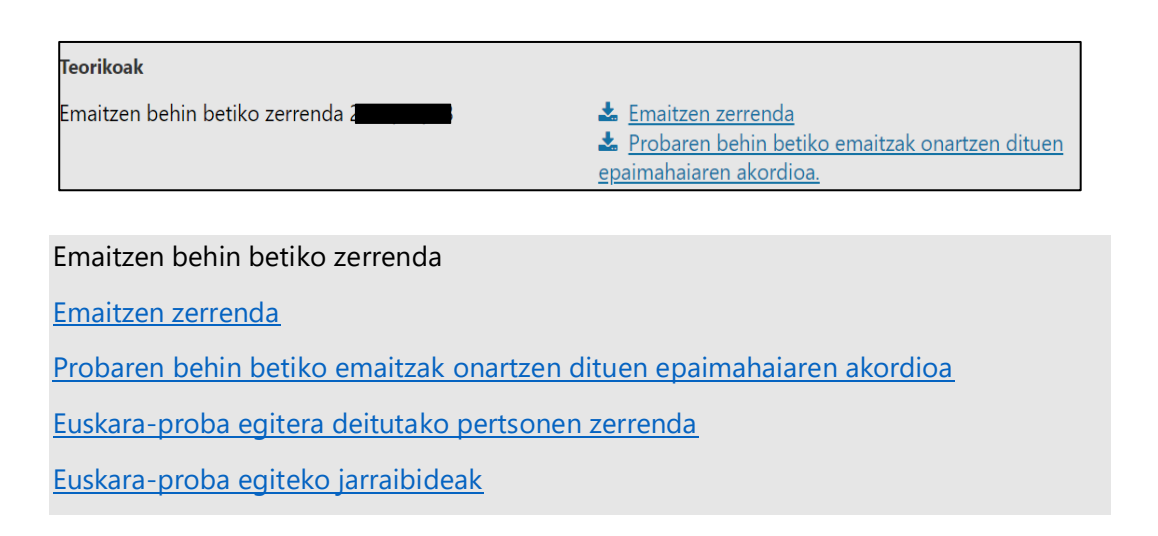

#### Gora jotzeko errekurtsoaren epea ere agertuko da.

Errekurtsoak behin betiko zerrendara aurkeztea 20

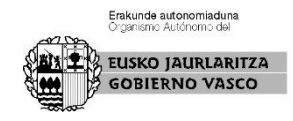

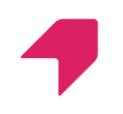

# **Zer egin dezaket epaimahaiaren akordioarekin ados ez banago?**

Hilabeteko epea daukazu gora jotzeko errekursoa jartzeko.

**Nola aurkeztu dezaket gora jotzeko errekurtso bat?** 

Gorago aipatu dugun bezala, ERREKURTSOA jartzen duen lekuan klikatu behar duzu.

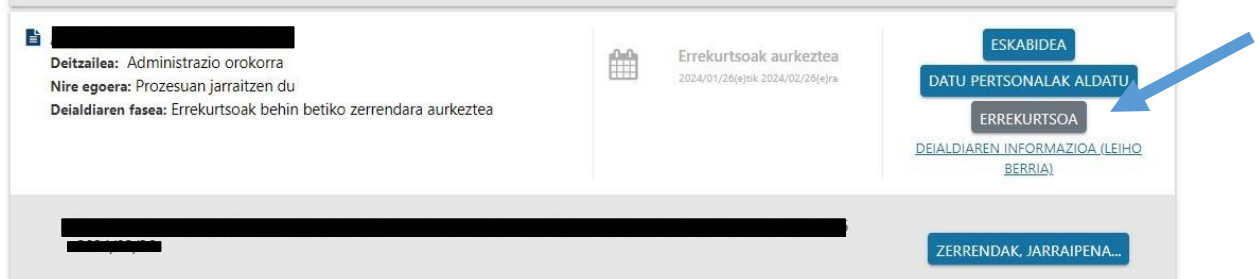

Horri ematen diozunean, nahi duzuna azaldu ahal izateko leku bat irekiko da. Amaitzeko, bidali egin behar duzu.

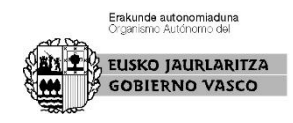

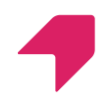

## **Noiz hasten da GORA JOTZEKO ERREKURTSOA jartzeko epea?**

Akordio hau argitaratu eta hurrengo egunetik hasten da hilabeteko epea. Epea ireki arte, aplikazioko botoia ez da agertuko

### **Norengana zuzendu behar dut gora jotzeko errekurtsoa?**

Errekurtsoa Gobernantza Publiko eta Autogobernuko sailburuarengana zuzendu behar duzu.

Gora jotzeko errekurtsoak banan-banan erantzungo dira

Vitoria-Gasteizen, sinaduraren datan.

Epaimahai kalifikatzailearen idazkaria

NEREA **BARRENECHEA** ERRASTI - 34081967S

Firmado digitalmente por NEREA BARRENECHEA ERRASTI - 34081967S Fecha: 2024.04.19 16:55:49 +02'00'

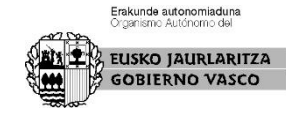